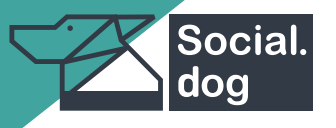

# **DASHBOARD OVERVIEW**

## **A Quick User Guide**

## **Automatic Responses (Out of office replies)**

The system automatically responds to posts and comments received outside operating hours. This setting and the automated response can be configured within the system.

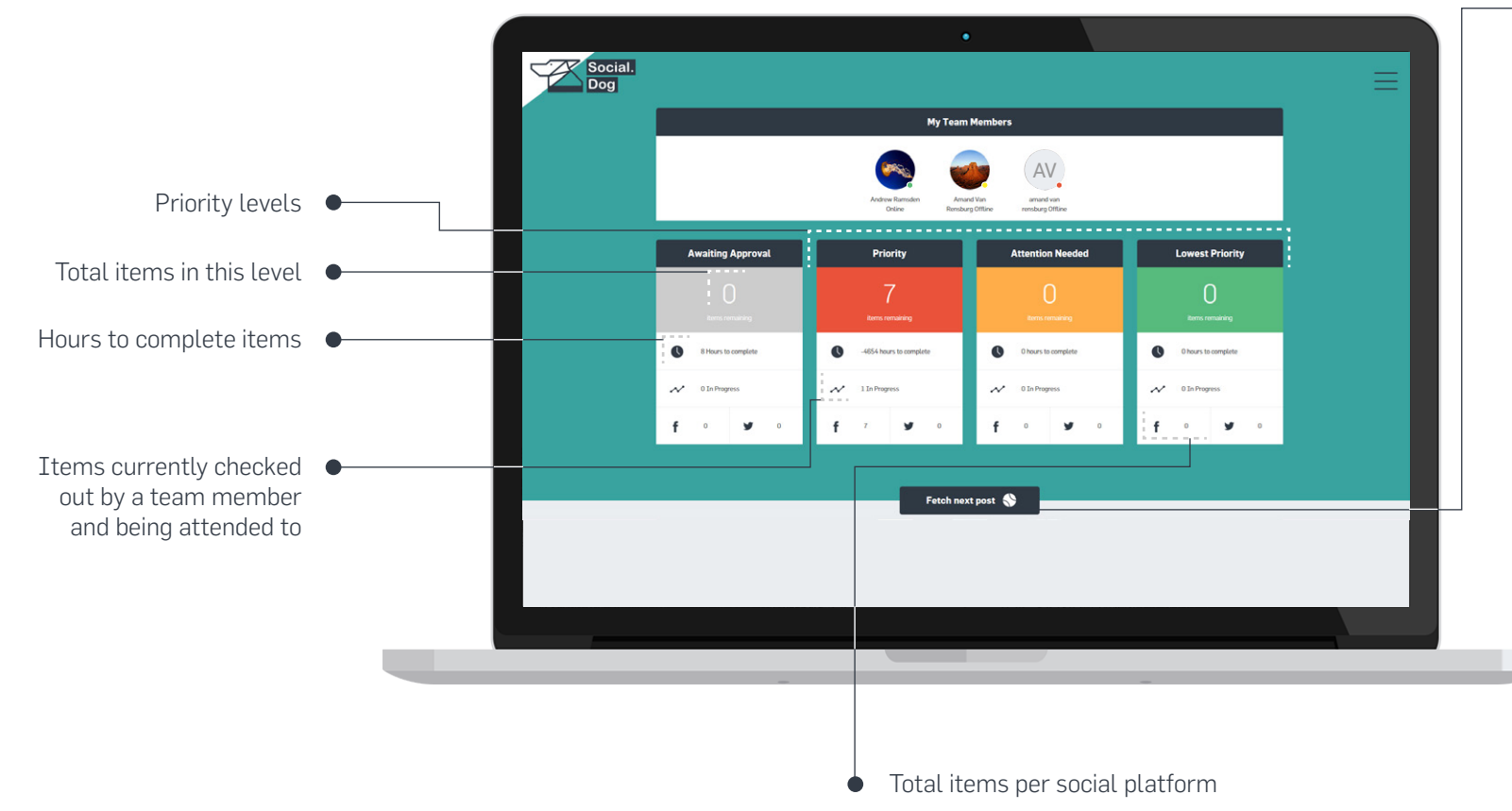

### **FETCH NEXT POST:**

By clicking on the "Fetch Next" button, the next available item in the queue will be delivered/checked out by the user.

Each item contains:

- Details of the current conversation.
- A consolidated history of conversations between you and the customer, and
- The customer's details.

#### Users can:

- **Reply** to the item,
- Like it.
- Assign it to another team member,
- Use a predefined response,
- Schedule a *follow-up* at a later stage, and
- Add **internal notes** to the item for future reference.

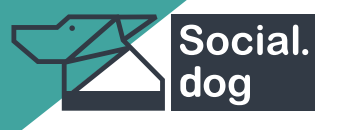

# **DASHBOARD OVERVIEW**

## **A Quick User Guide**

## **MY TEAM MEMBERS:**

Here you can view the status (online, away, offline) of each team member.

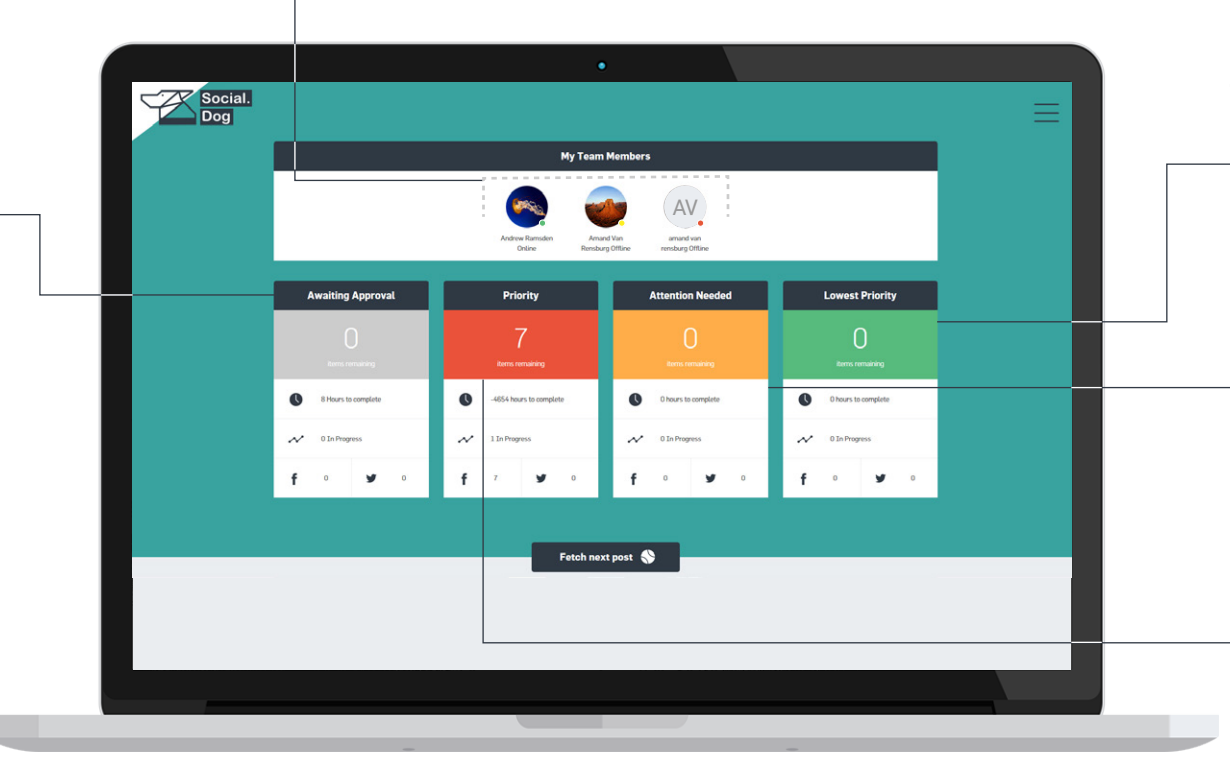

### There are 3 different priority levels:

**Lowest Priority** – New items that are added to the queue will start off on the Lowest priority level and escalate to Attention needed level when left unattended.

**Attention Needed** – All the items that escalated from the first level (Lowest Priority). The items that are not attended to in this level will escalate to Priority level when left unattended.

**Priority** – These items required your immediate attention and will be served first when the Fetch Next button is clicked.

## **AWAITING APPROVAL:**

You can set a specific quality matrix on Accounts, Teams and Members.

Once a user has completed work on an item the system will use this quality percentage to check content and calculate whether or not an item should undergo an approval process.

#### **IMPORTANT:**

- Items are calculated by a first in first out model.
- If left unattended an item will escalate to the next priority level.
- Escalation times between levels are fully customizable.